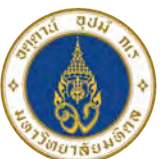

มหาวิทยาลัยมหิดล ู<br>กณะแพทยศาสตร*์* ี<br>เริราชพยาบาล

# **เพิ่มประสิทธิภาพ และความถูกต้อง ของงานด้วยสูตร CONCATENATE ใน Excel**

**ทัชชกร ตั้งกิจสุวานิช งานประเมินต้นทุน ฝ่ายการคลัง คณะแพทยศาสตร์ศิริราชพยาบาล มหาวิทยาลัยมหิดล**

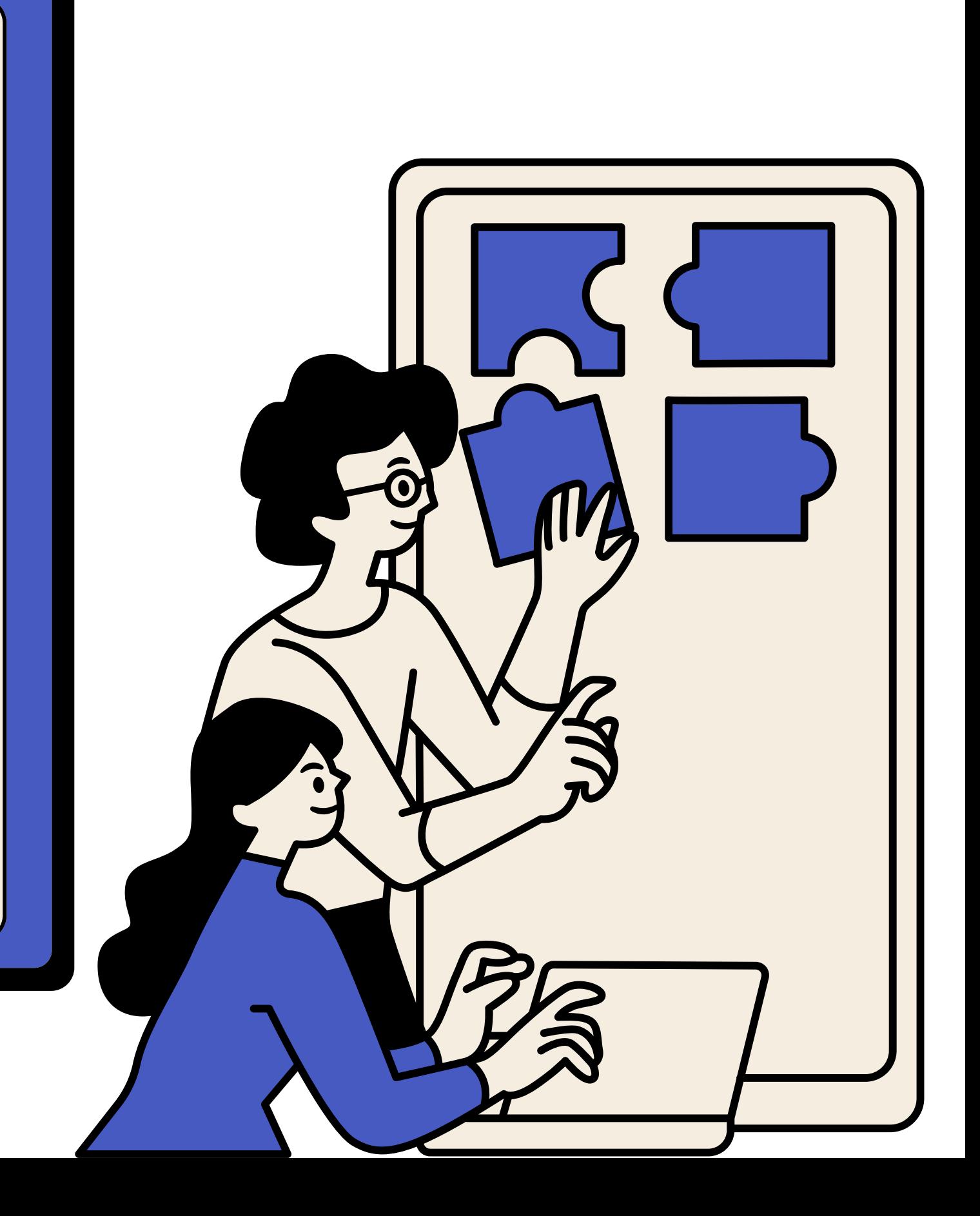

### **1. ที่มา และความสำคัญ**

000 **2. วิธีการ 3. แหล่งอ้างอิง 4. AAR**

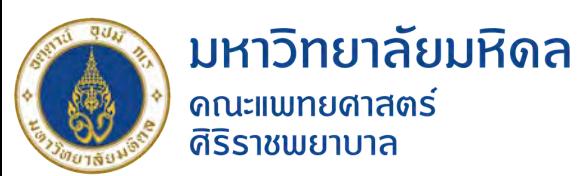

# **หัวข้อ การนำเสนอ**

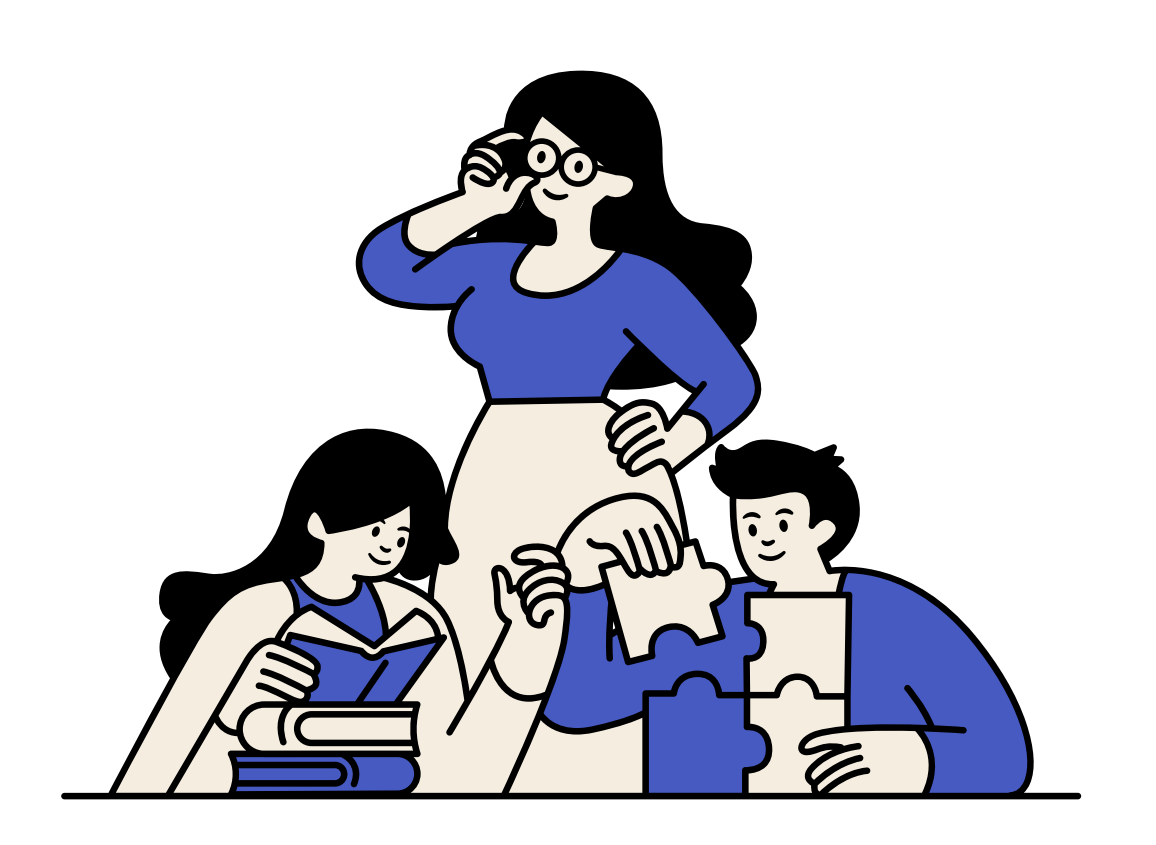

ึการทำงานที่ต้องจัดการข้อมูล และความถูกต้องเป็นสิ่งที่มีความสำคัญ การใช้สูตร Concatenate ใน Excel ช่วยลดความซับซ้อน และความผิดพลาดที่อาจเกิดขึ้นจากการ ทำงานด้วยมือ

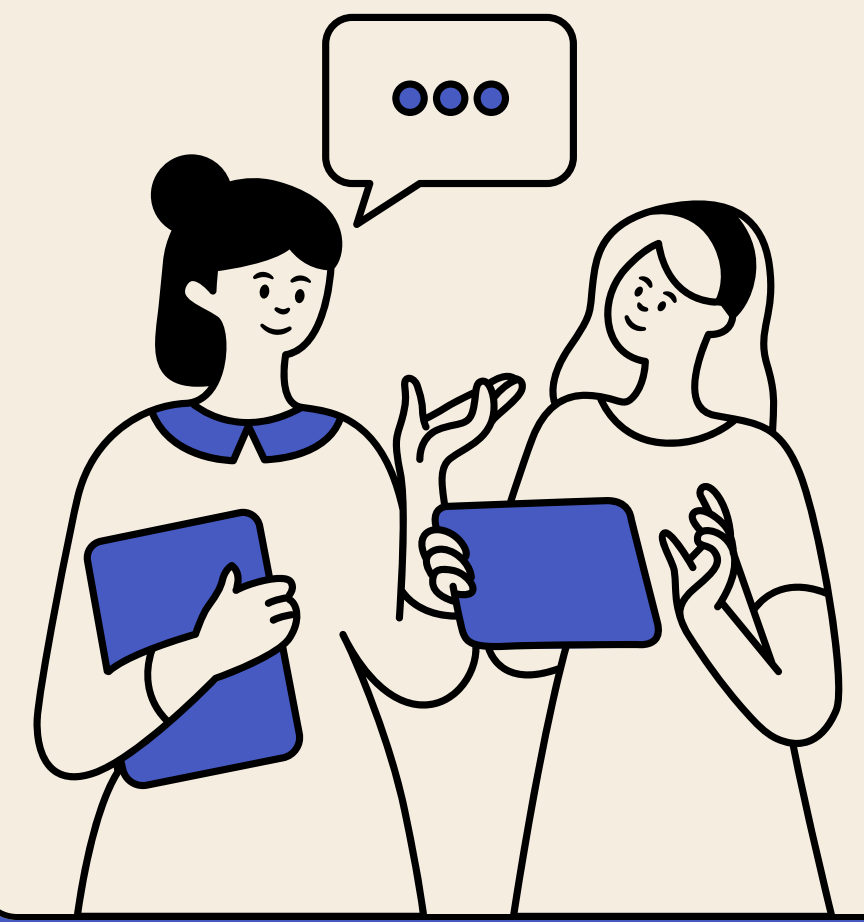

 เมื่อข้อมูลเชื่อม ชื่ กันอัตโนมัติและถูกต้อง การทำงานจึงมีประสิทธิภาพมากขึ้น ด้วยเหตุนี้การเรียนรู้และ ใช้งานสูตร Concatenate ใน Excel จึงเป็นทักษะในงาน ิทิเกิยวข้องกับการจัดการข้อมูล และช่วยเพิ่มประสิทธิภาพการทำงาน

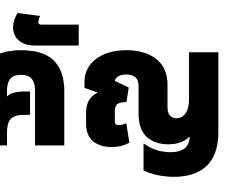

- 
- 
- 
- 

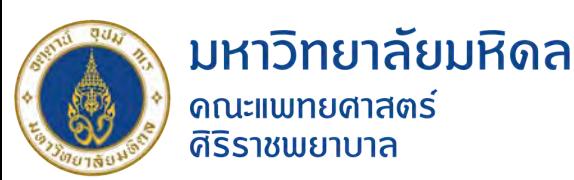

## **ที่ที่ ที่ที่ มา และความ และความสำ สำคั คัญ**

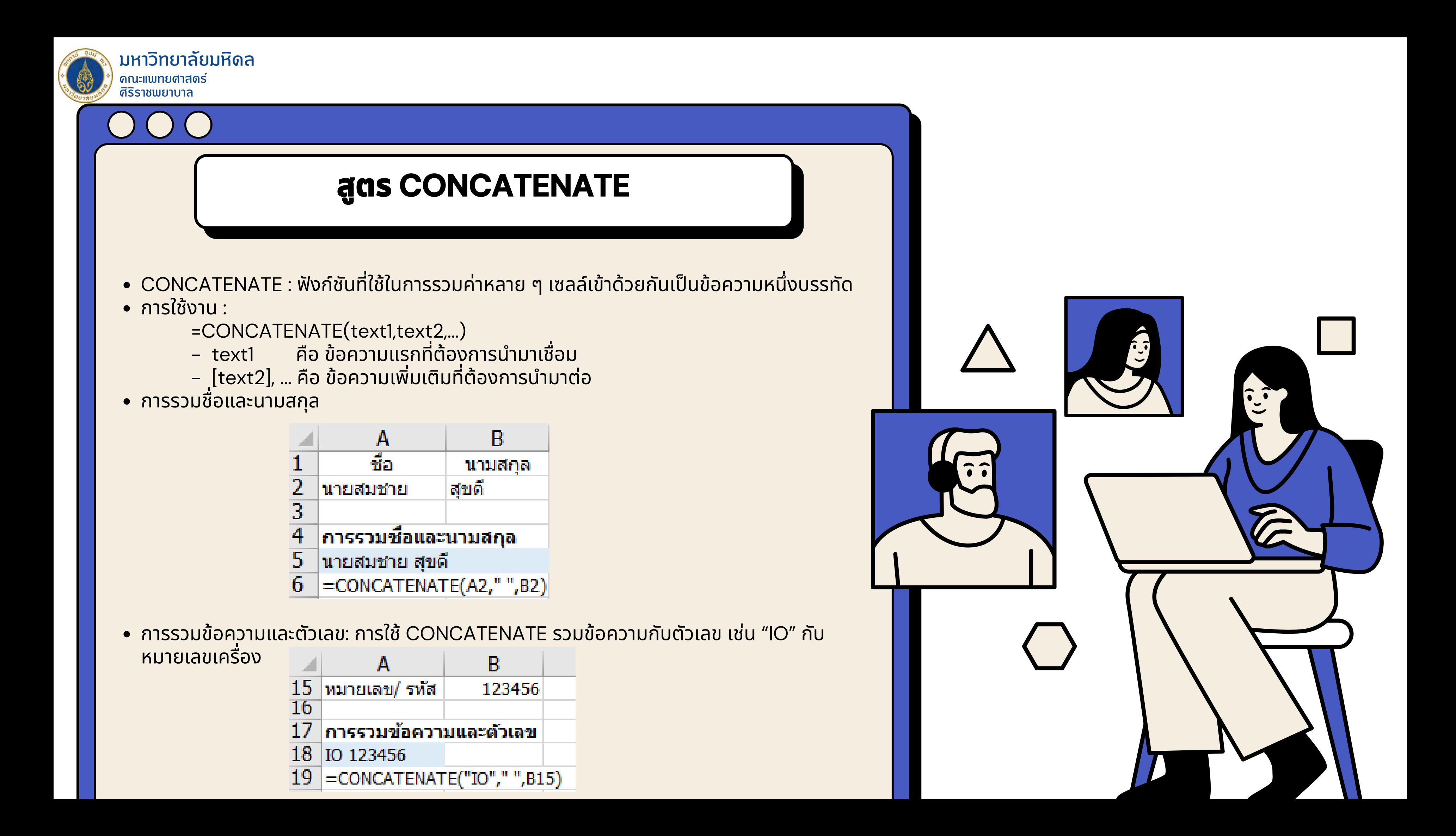

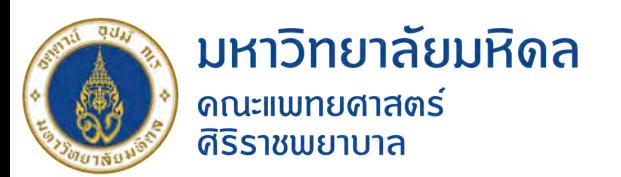

### **วิธีการ**

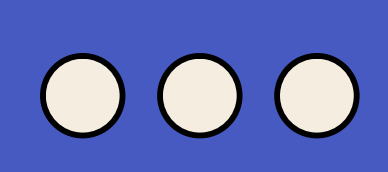

### **Step 1 เตรียม รี ข้อมูล**

### **Step 2 เลือกเซลล์สำหรับแสดงผลลัพธ์**

เปิดไฟล์ Excel เลือกเซลล์ที่ต้องการให้แสดงผล

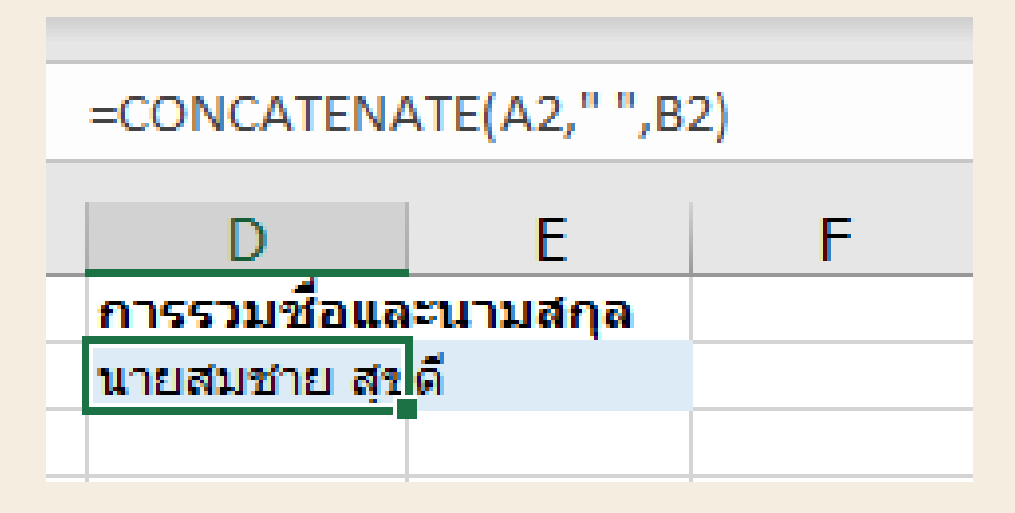

ที่ต้องการทำงาน

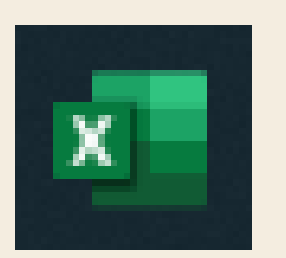

### **Step 3 พิมพ์สูตร CONCATENATE**

3.1 คลิกที่เซลล์ 3.2 พิมพ์สูตรดังนี้ : =CONCATENATE(ข้อความ1,ข้อความ2,...)

รวมข้อความกับข้อความคงที่: =CONCATENATE("ข้อความที่ต้องการ",A2)

สามารถปรับสูตรได้ตามลักษณะของการใช้งาน ช้

**ข้อจำกัดของ CONCATENATE : สามารถรวมข้อมูลได้สูงสุด 255 ข้อความ**

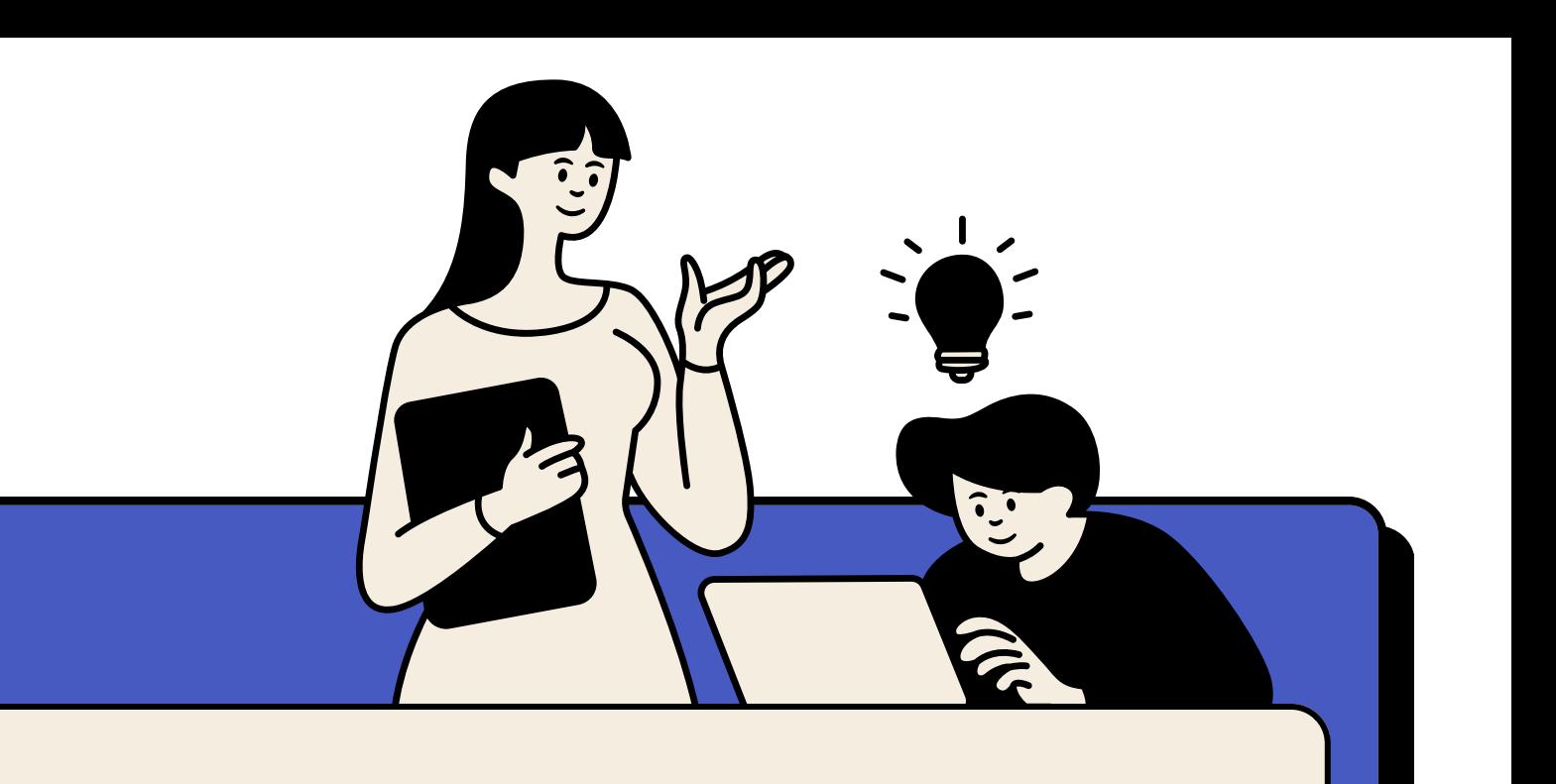

### **ตัวอย่าง จากการใช้งานจ ช้ ริง (แสดงหน่วยนับอัตโนมัติ)**

 เนื่องจากต้นทุนแต่ละบริการที่คำนวณมีหน่วยนับที่แตกต่างกัน ซึ่งอาจทำให้เกิดข้อผิดพลาด ในการปรับหน่วยนับระหว่างการทำงาน ดังนั้น เพื่อป้องกันข้อผิดพลาด และสะดวกในการทำงาน จิ้งเลิอกใช้สูตรรวมข้อมูลจากเซลล์เพิ่อเชื่อมข้อความอัตโนมัติ

หาวิทยาลัยบหิดล

### **ข้อมูลก่อนใช้สู ช้ตร (หน่วยนับต้องปรับตามบริการนั้นๆ นั้ )**

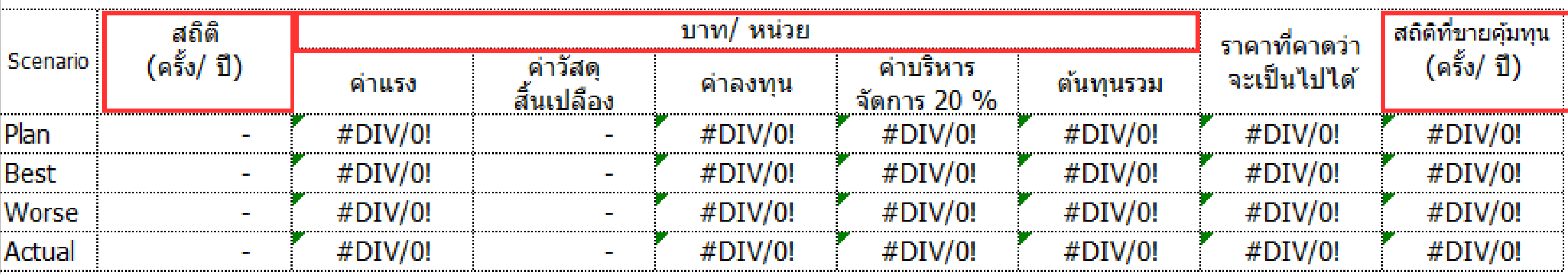

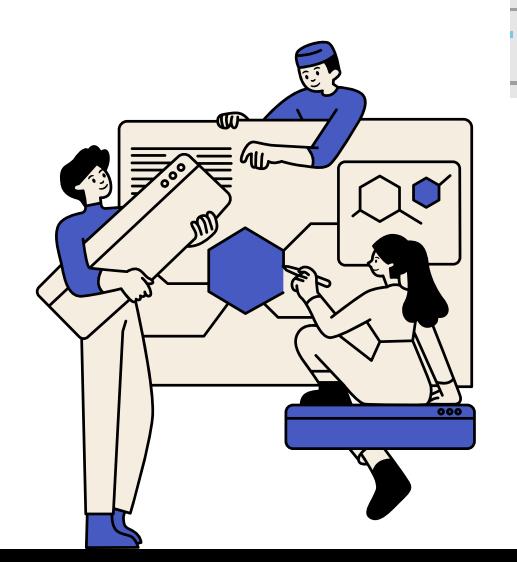

### 2.พิมพ์สูตร =CONCATENATE("(",\$I\$9,"/ ปี)") 1.เลือกเซลล์ที่ต้องการให้แสดงผล (กรอบแดง)

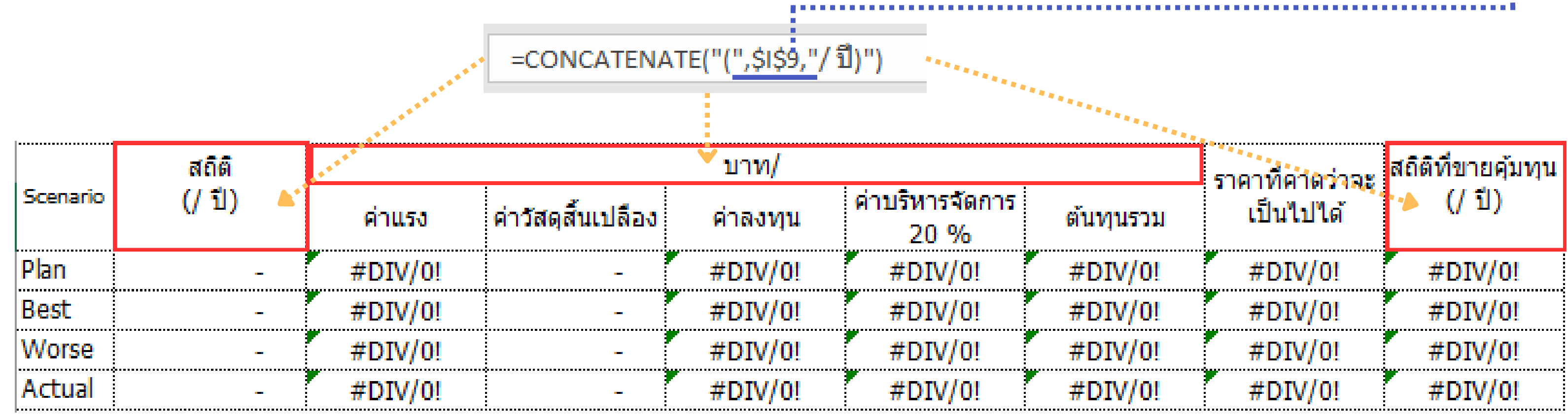

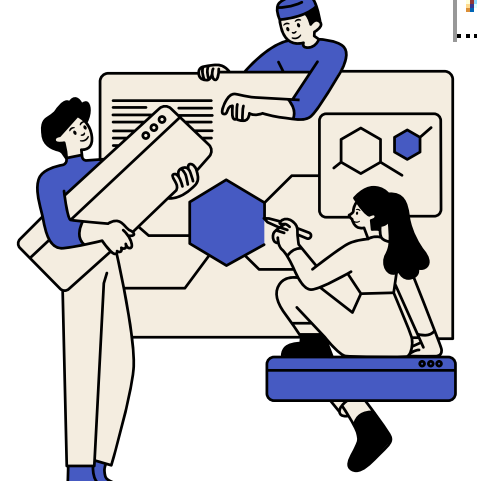

### ุ่หน่วยนับการให้บริการ

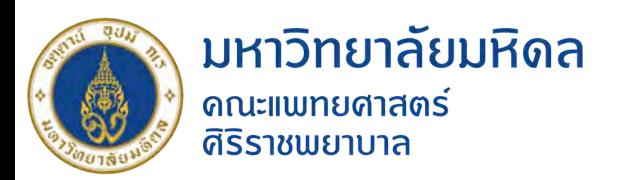

### **ใช้สู ช้ตรรวมข้อมูลจากเซลล์เพื่อเชื่อม ชื่ ข้อความอัตโนมัติ**

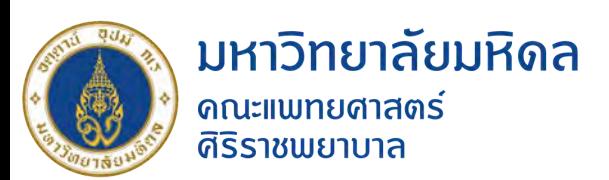

### **ผลลัพธ์เมื่อใส่ข้อมูลในช่องห ช่ น่วยนับการให้บริการ**

### หน่วยนับการให้บริการ

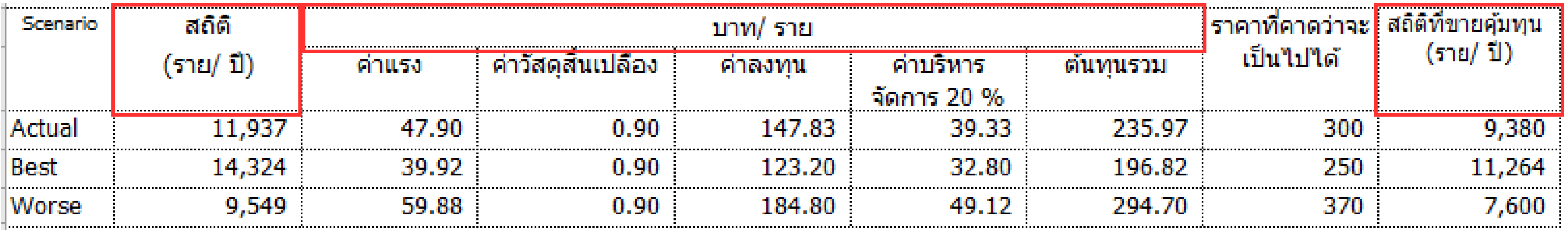

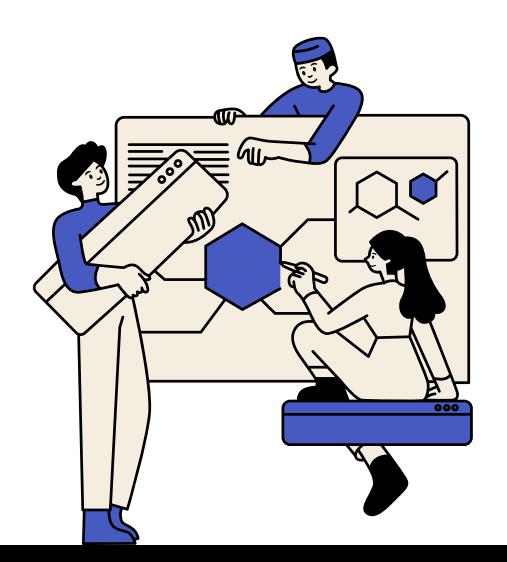

ข้อมูลปรับอัตโนมัติลดข้อผิดพลาดที่เกิดจากการทำงานด้วยมือ

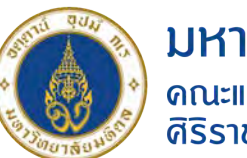

้มหาวิทยาลัยมหิดล ดณ<mark>ะแ</mark>พทยศาสตร์ ี<br>เริราชพยาบาล

# **แหล่งอ้างอิง**

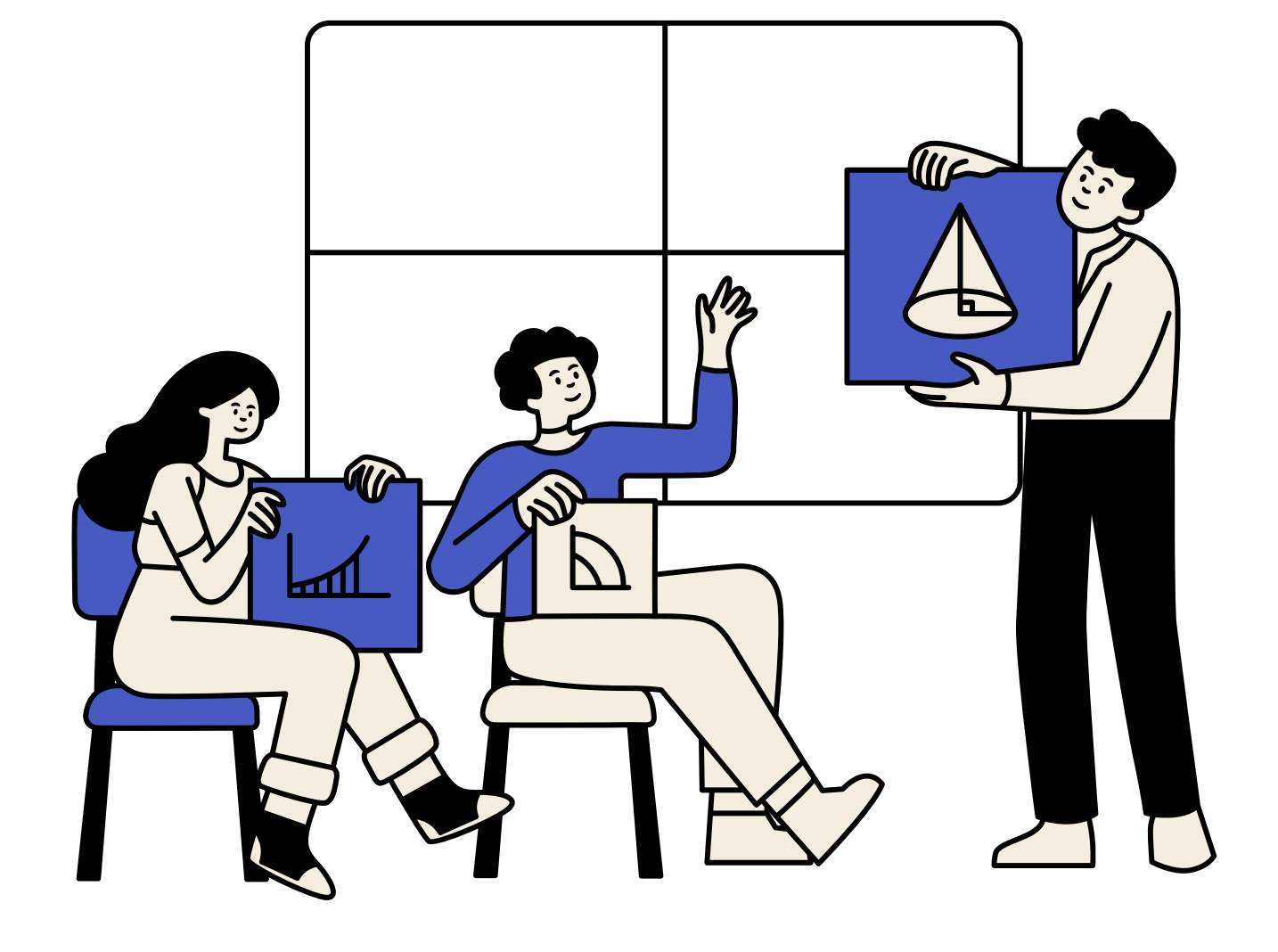

### $000$

### **การใช้งาน ช้ ฟังก์ชัน ชั CONCATENATE ใน Excel** https://www.dcrub.com/excel-concatenatefunction#:~:text=%E0%B8%9F%E0%B8%B1%

E0%B8%87%E0

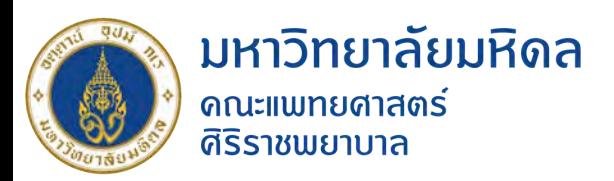

# **AAR**

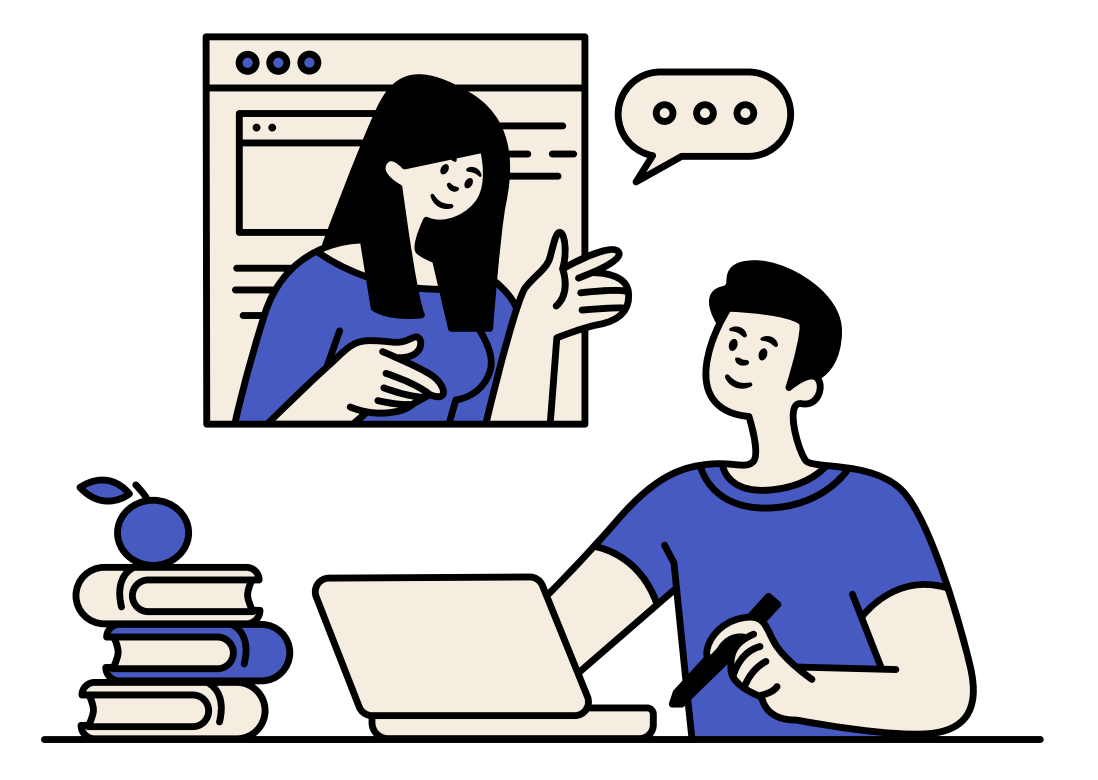

 $000$ After Action Review : หลังจากที่ได้แลกเปลี่ยนข้อมูล และนำไป ทดลองปฏิบัติสมาชิกได้นำความรู้นั้นไป ประยุกต์ใช้ในงานของตนเอง ส่งผลให้การ ทำงานมีประสิทธิภาพมากขึ้น ลดขั้นตอน ที่ซับซ้อน และลดความผิดพลาดที่อาจส่ง ผลกระทบต่อผลลัพธ์ของงานได้

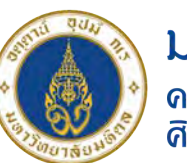

มหาวิทยาลัยมหิดล ิดณะแพทยศาสตร์<br>ศิริราชพยาบาล

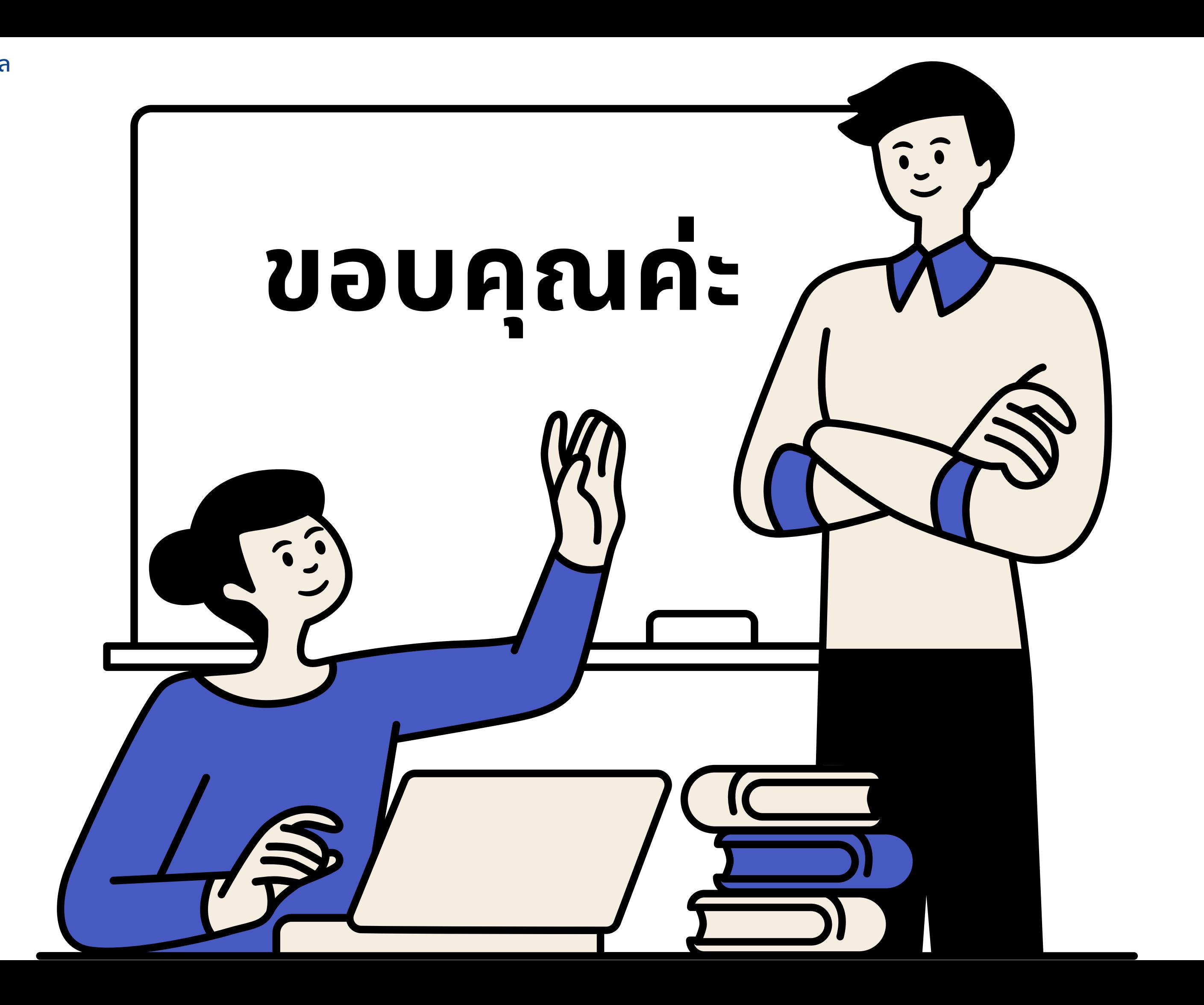